# Inleiding

Het rekentoestel TI-83 is zeer geschikt voor het maken van een grote verscheidenheid aan kansberekeningen en voor het opstellen van betrouwbaarheidsintervallen en het testen van hypothesen in statistiek. Het is daarbij mogelijk het ingebouwde aanbod uit te breiden door het schrijven van geschikte programmas. Bovendien kun je een aantal kansexperimenten simuleren en is het door het schrijven van geschikte programmas mogelijk ook dat aanbod uit te breiden. Zulke simulaties laten toe de statistische onderzoeksmethodes te gebruiken met nieuw aangemaakte gegevens.

Alhoewel bij onderzoek statistische software op een computer gebruikt wordt heeft het gebruik van de TI-83 zijn voordelen. Je kunt het toestel gebruiken om eenvoudige statistische problemen snel op te lossen in omgevingen waar de nodige software niet toegankelijk is. Tijdens de lessen statistiek is het vaak onmogelijk dat studenten individueel ter plaatse over een PC beschikken. Met de TI-83 kunnen de studenten actief aan de les deelnemen met gegevens afkomstig van een zelfgemaakte simulatie. De resultaten die de TI-83 geeft in de vorm van p-waarden sluiten bovendien goed aan bij de resultaten die je bekomt bij het gebruik van statistische software.

Met simulaties kunnen theoretische eigenschappen uit kansrekenen geïllustreerd worden en kunnen kansberekeningen bevestigd of tegengesproken worden. Het gebruik van verschillende simulaties (uitgevoerd per student) illustreert bovendien de sterke en zwakke kanten van het gebruik van statistiek. De studenten merken dat een vast omschreven onderzoeksmethode voor het oplossen van een duidelijk omschreven onderzoeksvraag via statistische analyse van de meetresultaten niet steeds hetzelfde antwoord geeft. De studenten ondervinden eveneens de invloed op het antwoord afkomstig van de grootte van een steekproef, de opgelegde betrouwbaarheid, de afwijkingen tussen de echte en de veronderstelde situatie, de verstoringen op de meetwaarden. Dit zou moeten bijdragen tot een kritische ingesteldheid van de student ten opzichte van het gebruik van statistiek in het beantwoorden van een onderzoeksvraag. Het werken met simulaties op zich is bovendien een bekende onderzoeksmethode. Dit zijn twee competenties die moeten aangebracht worden in het kader van de accrediteringseisen van het hoger onderwijs. Deze notas bevatten een aantal voorbeelden van dergelijke simulaties. De meeste van die voorbeelden worden door de auteur gebruikt in zijn lessen statistiek bij studenten in het 2-de Bachelorjaar van de opleiding Master in de Industriële Wetenschappen (industrieel ingenieur) aan de KHKempen. In de notas wordt verwezen naar een aantal zelfgemaakte programmas. Deze zijn op het symposium ter beschikking.

# Inhoudsopgave

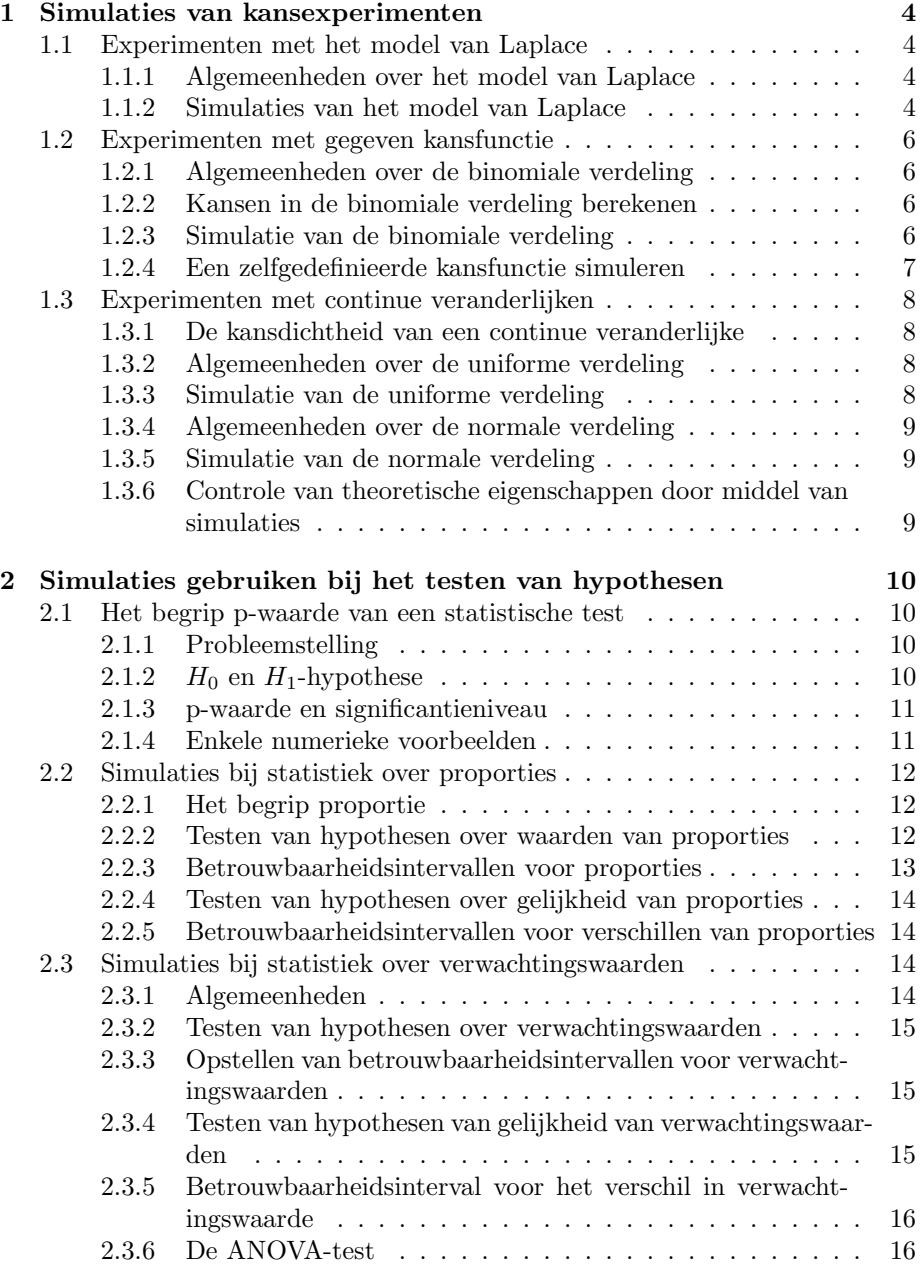

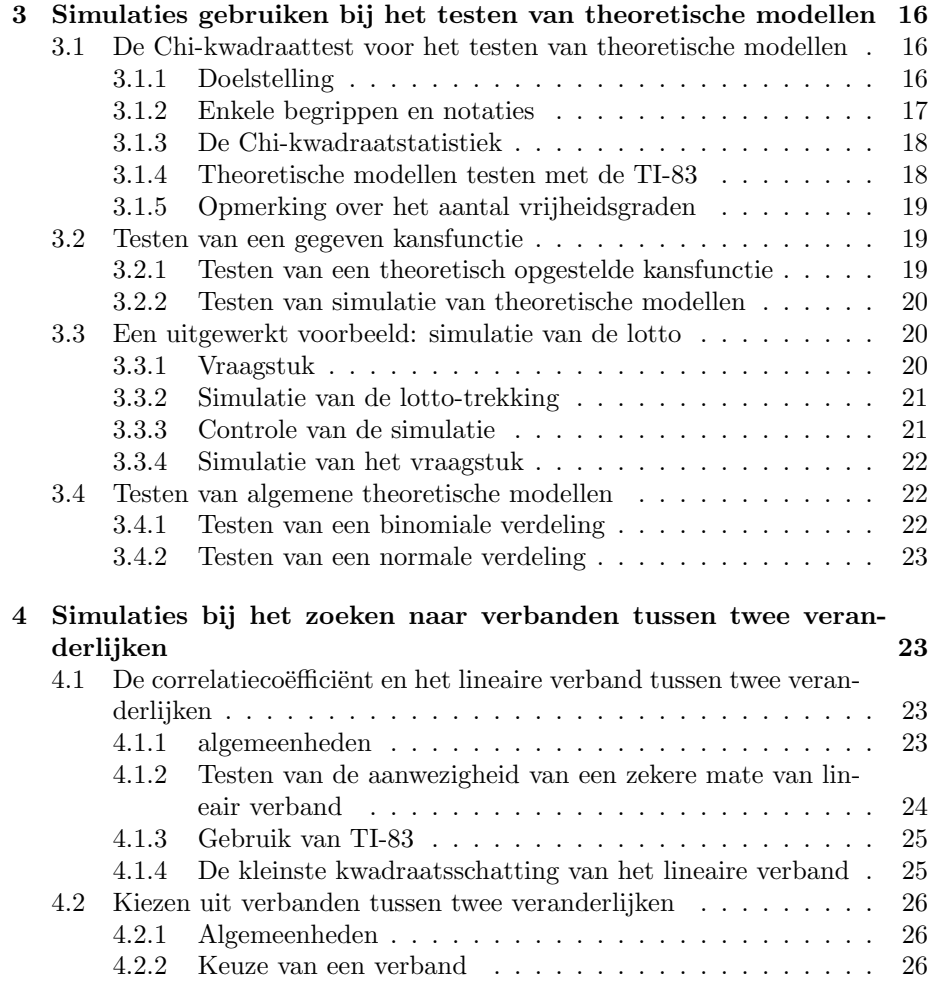

### 1 Simulaties van kansexperimenten

#### 1.1 Experimenten met het model van Laplace

#### 1.1.1 Algemeenheden over het model van Laplace

Je kiest op aselecte wijze een object uit een verzameling  $B$  van  $n$  elementen. Veronderstel dat D een welomschreven deelverzameling van B is die bestaat uit  $k$ elementen. De kans $p(D)$  dat je een element uit  $D$  kiest is gelijk aan  $\frac{k}{n}.$ 

#### Voorbeeld 1.1.1

Uit een boek van 52 speelkaarten kies je op aselecte wijze een kaart. De kans dat je een prent bekomt is  $\frac{12}{52}$ . In deze berekening is B de verzameling van de 52 speelkaarten (dus  $n = 52$ ) en D is de deelverzameling van de 12 prenten (dus  $k = 12$ .

Belangrijk in het model van Laplace zijn dat iedere mogelijke uitkomst (element uit *B*) dezelfde "kans"heeft (namelijk  $\frac{1}{n}$ ).

#### 1.1.2 Simulaties van het model van Laplace

Kansexperimenten waarop het model van Laplace toepasbaar is kun je direct simuleren met de TI-83. Je representeert daartoe de elementen uit B door n opeenvolgende natuurlijke getallen (bijvoorbeeld {1; 2; ...; n}). Met de opdracht randInt(1,n) uit het menu MATH PRB bekom je een op aselecte wijze gekozen getal uit  $\{1; 2; \ldots; n\}$ . Je kunt als derde argument in de opdracht meedelen hoe vaak je zulke aselecte keuze wil maken. Het resultaat van de opdracht is een lijst.

#### Voorbeeld 1.1.2

Een simulatie van 360 worpen met een eerlijke dobbelsteen maak je met de opdracht randInt(1,6,360).

Sla je dit op als een lijst (bijvoorbeeld WORP) dan kun je met een zelfgemaakt programma (FREQTAB) tellen hoe vaak iedere uitkomst voorkomt. Omdat het een simulatie is van een experiment dat direct bij het model van Laplace hoort, moet iedere mogelijke uitkomst ongeveer even vaak (namelijk 60 keer) voorkomen. In een staafdiagram bij de simulatie moeten de 6 staven ongeveer even hoog zijn.

#### Voorbeeld 1.1.3

Een simulatie van het werpen met een eerlijk muntstuk maak je met de opdracht randInt(0,1). Hierbij komt 1 overeen met MUNT en 0 met KRUIS.

Simuleer 100 worpen met een eerlijk muntstuk en sla dit op als een lijst (bijvoorbeeld MUSTU). Per aantal uitgevoerde worpen bereken je het percentage

worpen met uitkomst MUNT. Stel dit grafisch voor (horizontale as: aantal worpen; verticale as: percentage MUNT). Dit illustreert hoe het percentage bij groter wordende steekproeven naar de kans op MUNT (0,5) nadert.

#### Voorbeeld 1.1.4

Bij een worp met 2 eerlijke dobbelstenen is de uitkomst de som van het aantal ogen dat bovenaan ligt. Dit simuleer je met de TI-83 door de opdracht randInt $(1,6)$ +randInt $(1,6)$  of nog sum(randInt $(1,6,2)$ ).

Met de opdracht seq(sum(randInt(1,6,2)), $X,1,360$ ) simuleer je 360 worpen met 2 dobbelstenen. Je slaat het resultaat op als een lijst TWDO. (Dit resultaat heb je verderop nog nodig.)

De mogelijke uitkomsten van dit experiment behoren tot de verzameling  $B =$ {2, 3, ..., 12} van 11 getallen. Door te tellen en een staafdiagram te laten tekenen merk je dat op deze verzameling van uitkomsten B het model van Laplace niet toepasbaar is.

In Voorbeeld 1.1.4 vind je de kans op iedere uitkomst uit B door gebruik te maken van een andere verzameling van uitkomsten waarop het model van Laplace toepasbaar is. Je veronderstelt dat je de twee dobbelstenen kunt onderscheiden (bijvoorbeeld geel en rood) en bij een worp beschouw je de uitkomst  $(x, y)$  met x (resp. y) het aantal ogen van de gele (resp. rode) dobbelsteen. Je bekomt 36 onderling even waarschijnlijke mogelijke uitkomsten, op de verzameling van die 36 getallenkoppels mag je het model van Laplace toepassen.

De uitkomst 4 uit B (in Voorbeeld1.1.4) komt overeen met de verzameling van getallenkoppels {(1, 3),(2, 2),(3, 1)}. Dit zijn 3 van de 36 getallenkoppels, de kans op de uitkomst 4 in B is daarom  $\frac{3}{36}$ .

In Tabel 1 lees je voor iedere uitkomst in B de kans op die uitkomst.

Tabel 1: Kansfunctie voor het werpen met twee dobbelstenen

| $\bullet$<br>.tkomst<br>uıt<br>,,,,,,,,, |                  |    |                    |          |               |          |          | v   |               |    |
|------------------------------------------|------------------|----|--------------------|----------|---------------|----------|----------|-----|---------------|----|
| nalio                                    | $^{\circ}$<br>v. | 26 | v<br>26<br>$\cdot$ | $\Omega$ | ີ<br>$\Omega$ | 26<br>., | $\Omega$ | o o | $\Omega$<br>. | JU |

Je bekomt een functie  $g : B \to \mathbb{R} : k \to g(k)$  met  $g(k)$  is de kans op de uitkomst k uit B. Je noemt dit de kansfunctie.

Vervolg van Voorbeeld 1.1.4 Met behulp van de kansfunctie bereken je te verwachten frequenties op de uitkomsten als je het experiment 360 keer gaat uitvoeren. De lijst met deze theoretische frequenties noem je TWDOT (deze lijst wordt later nog gebruikt). Deze vergelijk je met de frequenties van de uitkomsten bekomen in de simulatie. Indien de verschillen te groot zijn dan besluit je dat de kansfunctie niet geschikt is; mogelijk maak je een redeneringsfout. Meer hierover lees je in Voorbeeld 3.2.1.

#### 1.2 Experimenten met gegeven kansfunctie

#### 1.2.1 Algemeenheden over de binomiale verdeling

Een experiment heeft kans op slagen  $\pi$ . Het experiment wordt m keer uitgevoerd en de uitkomst van zulke reeks experimenten is het aantal k geslaagde experimenten. De mogelijke uitkomsten behoren tot de verzameling  $B = \{0, 1, 2, ..., m\}$ . De bijbehorende kansfunctie is

$$
g: B \to \mathbb{R}: k \to g(k) = C_{m,k} \cdot \pi^k \cdot (1 - \pi)^{m-k}
$$

In deze formule is  $C_{m,k}$  het aantal combinaties van k elementen uit een verzameling van *m* elementen:  $C_{m,k} = \frac{m!}{k!(m-k)!}$ .

Deze kansfunctie heet de binomiale verdeling  $B(m, \pi)$ ; men zegt k is  $B(m, \pi)$ verdeeld.

#### 1.2.2 Kansen in de binomiale verdeling berekenen

Kansen in de  $B(m, \pi)$ -verdeling bereken je met de opdrachten binompdf en binomcdf uit het menu DISTR DISTR. Met de opdracht binompd $f(m,\pi,k)$  bereken je de kans op k (dus  $g(k)$ ), met de opdracht binomcdf(m, $\pi$ ,k) bereken je de cumulatieve kans op k (kans dat de uitkomst hoogstens k is). Laat je in beide opdrachten k weg dan bekom je de lijst van alle kansen en van alle cumulatieve kansen voor  $0 \leq k \leq m$ .

#### 1.2.3 Simulatie van de binomiale verdeling

Met de opdracht randBin uit het menu MATH PRB simuleer je de binomiale verdeling. Het resultaat van de opdracht rand $\text{Bin}(m,\pi)$  geeft een getal  $k \in \{1, 2, ..., m\}$ . Dit is het aantal geslaagde experimenten in een simulatie van een reeks van m experimenten met individuele slaagkans π.

Met de opdracht rand $Bin(m,\pi,n)$  bekom je een lijst met n opeenvolgende simulaties van  $B(m, \pi)$ .

#### Voorbeeld 1.2.1

Het resultaat van de opdracht randBin(8,.65,120) sla je op als de lijst SBIN (deze lijst gebruik je verderop nog). Deze opdracht simuleert de volgende situatie.

120 laboranten voeren ieder 8 keer een experiment uit met kans op slagen 65%. Iedere laborant telt het aantal geslaagde experimenten, die aantallen staan in de lijst SBIN.

De mogelijke uitkomsten behoren tot {0, 1, ..., 8}. Je telt hoeveel keer iedere uitkomst voorkomt in de simulatie: dit zijn de gemeten frequenties. Met de kansfunctie van B(8, .65) bereken je te verwachten frequenties (kansen vermenigvuldigen met 120). Je vergelijkt de gemeten en de theoretische frequenties. Meer hierover lees je in Voorbeeld 3.4.1.

Het gemiddelde  $\bar{x}$  en de variantie  $S^2$  van de simulatie vergelijk je met de verwachtingswaarde  $\mu = 8 \times 0, 65 = 5, 2$  en de variantie  $\sigma^2 = 8 \times 0, 65 \times 0, 35 =$ 1,82 van de binomiale verdeling  $B(8, .65)$ .

#### 1.2.4 Een zelfgedefinieerde kansfunctie simuleren

Met het programma KANSFCT kun je een experiment met een voorgeschreven kansfunctie simuleren. Hierbij geef je eerst het aantal mogelijke uitkomsten (n). De uitkomsten worden door het programma genummerd van 1 tot en met n. Aan iedere uitkomst ken je een gewicht toe. Deze gewichten moeten natuurlijke getallen zijn die je evenredig neemt met de kansen. Tenslotte deel je het aantal herhalingen (m) mee. Je bekomt als resultaat een lijst van m getallen uit de verzameling  $\{1, 2, ..., n\}$ .

#### Voorbeeld 1.2.2

Een valse dobbelsteen heeft kans 50% op de uitkomst 1. De andere uitkomsten {2, 3, 4, 5, 6} hebben ieder dezelfde kans. Simuleer 150 worpen met zulke dobbelsteen.

De kansfunctie is  $g: \{1, 2, ..., 6\} \to \mathbb{R} : k \to g(k)$  met  $g(1) = 0, 5$  en  $g(2) =$  $g(3) = g(4) = g(5) = g(6) = 0, 1$ . In het programma KANSFCT geef je aan dat er 6 uitkomsten zijn. Uitkomst 1 heeft gewicht 5; de 5 andere uitkomsten gewicht 1. Je geeft tenslotte aan dat je het experiment 150 keer herhaalt.

Het resultaat van de simulatie is een lijst van 150 getallen, je noemt die lijst SVDO (deze lijst gebruik je verder nog). Uit deze lijst vind je geobserveerde frequenties voor de uitkomsten in de simulatie. Deze vergelijk je met de theoretische frequenties die je vindt uit de kansfunctie.

Met het programma KANSFCT kun je kansfuncties simuleren waarvoor een simulatie niet standaard op het rekentoestel TI-83 voorkomt. Als illustratie bespreken we de Poissonverdeling.

De Poissonverdeling  $P(\lambda)$  is een kansfunctie die behoort bij  $B = \mathbb{N}$  als verzameling van alle mogelijke uitkomsten. De kansfunctie is  $q : \mathbb{N} \to \mathbb{R} : k \to q(k) =$  $\lambda^k$  $\frac{\lambda^k}{k!}e^{-\lambda}$ . Hierbij is  $\lambda$  een parameter (de verwachtingswaarde van de uitkomst k). Kansen berekenen in de Poissonverdeling doe je met de TI-83 met de opdrachten Poissonpdf en Poissoncdf in het menu DISTR DISTR. De opdracht poissonpdf( $\lambda$ ,k) geeft de kans op de uitkomst k in  $P(\lambda)$  en de opdracht poissoncdf( $\lambda$ ,k) geeft de cumulatieve kans op k in  $P(\lambda)$ . Ditmaal mag je het argument k niet weglaten (vergelijk 1.2.2) (je zou dan naar een oneindig lange lijst vragen). Omdat de Poissonverdeling oneindig veel mogelijke uitkomsten heeft kun je deze verdeling niet exact simuleren. Omdat de kans op grote waarden heel klein wordt kun je je beperken tot de kleinere uitkomsten en hiervoor een simulatie uitvoeren.

#### Voorbeeld 1.2.3

Om de Poissonverdeling  $P(3, 5)$  te simuleren gebruik je de uitkomsten waarvoor de kans minstens 0,01 is. Een lijst met kansen bekom je met behulp van de opdracht seq(poissonpdf $(3.5,X),X,0,20$ ). Hieruit lees je af welke uitkomsten je gebruikt. Vermenigvuldig je de kansen met 100 en rond je die producten af naar natuurlijke getallen dan bekom je de gewichten voor de uitkomsten die je gebruikt.

#### Probleem 1.2.4

Programmeer de werkwijze uit Voorbeeld 1.2.3 zodat je voor gegeven  $\lambda$  als antwoord bekomt het aantal gebruikte uitkomsten en hun gewichten. In een fijner programma zou je 0,01 kunnen laten vervangen door een zelf gekozen nauwkeurigheid.

#### 1.3 Experimenten met continue veranderlijken

#### 1.3.1 De kansdichtheid van een continue veranderlijke

Bij continue veranderlijken (de mogelijke uitkomsten zijn alle getallen in een interval I) behoort geen kansfunctie maar een kansdichtheid  $g: I \subset \mathbb{R} \to \mathbb{R}$ :  $x \to g(x)$ . Voor  $a < b$  in *I* is dan  $p(a < X < b) = \int_a^b g(x) dx$ .

#### 1.3.2 Algemeenheden over de uniforme verdeling

De kansdichtheid bij continue veranderlijken die overeenkomt met het model van Laplace bij discrete veranderlijken is de uniforme verdeling. Als  $I = [m, M]$  dan is  $g(x) = \frac{1}{M-m}$  voor  $x \in I$ . Voor  $m \le a < b \le M$  is dan  $p(a \le X \le b) = \frac{b-a}{M-m}$ . De kans op een interval binnen I is evenredig met de grootte van dat interval.

#### 1.3.3 Simulatie van de uniforme verdeling

De uniforme verdeling simuleer je met de opdracht rand uit het menu MATH PRB. De opdacht rand geeft je een getal tussen 0 en 1. Dit behoort bij de uniforme verdeling op  $I = [0, 1]$ .

De opdracht  $m + (M - m)^*$ rand is een simulatie bij de uniforme verdeling op  $I = [m, M]$ . Met de opdracht  $m + (M - m)^*$ rand(n) bekom je een lijst van n aselect gekozen waarden van een veranderlijke die uniform verdeeld is op het interval  $I = [m, M]$ .

#### Voorbeeld 1.3.1

Het resultaat van de opdracht 20+50\*rand(200) sla je op als de lijst UNIF (deze lijst wordt verderop nog gebruikt). Dit is de simulatie van het aselect kiezen van 200 waarden van een veranderlijke die uniform verdeeld is op het interval [20; 70].

Met het programma FREQKLAS maak je een opsplitsing in klassen.

Bij het gebruik van het programma FREQKLAS geef je zelf het aantal klassen in. Het programma deelt je vervolgens de klassebreedte mee en geeft je een lijst van de klassemiddens en de frequenties van de klassen. Dit programma maakt enkel opsplitsingen in onderling even brede klassen. De klassebreedte is bovendien steeds een natuurlijk getal. Door deze beperkingen komt het voor dat de laatste klassen geen uitkomsten bevatten.

Maak voor de lijst UNIF een opsplitsing in 10 klassen en teken het bijbehorende histogram. De rechthoeken moeten onderling ongeveer even hoog zijn.

#### 1.3.4 Algemeenheden over de normale verdeling

De belangrijkste kansdichtheid is de normale verdeling. Hiervoor is  $I = \mathbb{R}$ en  $g(x) = \frac{1}{\sqrt{2}}$  $\frac{1}{2\pi\sigma}e^{-\frac{(x-\mu)^2}{2\sigma^2}}$ . Hierbij is μ de verwachtingswaarde en σ de standaardafwijking. Als een veranderlijke  $X$  deze kansdichtheid heeft dan zeg je dat X  $N(\mu, \sigma^2)$ -verdeeld is.

Kansen in de normale verdeling bereken je met de opdracht normalcdf uit het menu DISTR DISTR. Met de invulling normalcdf $(a,b,\mu,\sigma)$  bereken je de kans  $p(a \leq X \leq b)$  in de normale verdeling  $N(\mu, \sigma^2)$ .

Wens je  $p(a \leq X)$  dan vul je voor b het getal  $10^{99}$  in (1EE99), wens je  $p(X \leq b)$ dan vul je voor a het getal  $-10^{99}$  in.

#### 1.3.5 Simulatie van de normale verdeling

De normale verdeling simuleer je met de opdracht randNorm in het menu MATH PRB. De opdracht randNorm $(\mu, \sigma)$  geeft een aselecte keuze van een waarde van een veranderlijke die  $N(\mu, \sigma^2)$ -verdeeld is. Met de opdracht randNorm $(\mu, \sigma, n)$ bekom je een lijst van n aselect gekozen waarden van een veranderlijke die  $N(\mu, \sigma^2)$ -verdeeld is.

#### Voorbeeld 1.3.2

De massa X van dieren van een bepaalde diersoort is normaal verdeeld met verwachtingswaarde 83 en standaardafwijking 7. Je slaat het resultaat van de opdracht randNorm(83,7,500) op als de lijst MADI (deze lijst gebruik je verderop nog). Dit is het resultaat van een simulatie van het aselect kiezen van 500 dieren van die diersoort. De massa van ieder gekozen dier staat in de lijst MADI. Verdeel met het programma FREQKLAS in 15 even grote klassen (vermenigvuldig eerst de getallen uit MADI met 10). Teken het bijbehorende frequentiepolygoon. Hierin herken je de vorm van de grafiek van een normale verdeling.

#### 1.3.6 Controle van theoretische eigenschappen door middel van simulaties

Met behulp van simulaties kun je theoretische eigenschappen illustreren. Als X verwachtingswaarde  $\mu$  en standaardafwijking  $\sigma$  heeft dan heeft het gemiddelde  $\overline{X}$  bij steekproeven van lengte n verwachtingswaarde  $\mu$  en standaardafwijking  $\frac{\sigma}{\sqrt{n}}$ . Bovendien, als *n* voldoende groot is, dan is  $\overline{X}$  ongeveer normaal verdeeld (voor X willekeurig verdeeld).

#### Voorbeeld 1.3.3

Met de opdracht seq(mean(randNorm(83,7,4)),X,1,100) simuleer je 100 keer het berekenen van het gemiddelde uit een steekproef van lengte 4 van een  $N(83, 7^2)$ verdeelde veranderlijke. Het gemiddelde van deze simulatie is ongeveer de verwachtingswaarde 83 maar de standaardafwijking is ongeveer  $\frac{7}{6}$  $\frac{1}{4} = 3, 5.$ 

#### Voorbeeld 1.3.4

Met de opdracht  $seq(mean(20+50*rand(9)), X, 1,100)$  simuleer je 100 keer het berekenen van het gemiddelde uit een steekproef van lengte 9 van een uniform verdeelde veranderlijke op het interval [20,70]. Een histogram van deze simulatie toont aan dat de vorm van een normale verdeling begint te verschijnen.

# 2 Simulaties gebruiken bij het testen van hypothesen

#### 2.1 Het begrip p-waarde van een statistische test

#### 2.1.1 Probleemstelling

Een wetenschapper vermoedt dat een bepaald experiment met lage kans op slagen een hogere slaagkans heeft door een nieuwe opstelling te gebruiken. Om te testen of dit waar is voert de wetenschapper het experiment in het totaal 100 keer uit: 50 keer met de klassieke opstelling en 50 keer met de nieuwe opstelling. Als het experiment met de nieuwe opstelling veel vaker slaagt dan met de klassieke opstelling, dan duidt dit aan dat het vermoeden juist is. Een statistische test geeft aan hoe sterk de aanduiding van het vermoeden is.

#### 2.1.2  $H_0$  en  $H_1$ -hypothese

Noteer  $\pi_o$  voor de slaagkans met de oude opstelling en  $\pi_n$  voor de slaagkans met de nieuwe opstelling. Dit heten populatieconstanten: ze hebben betrekking op de volledige populatie van mogelijke experimenten. Het vermoeden is dat  $\pi_n > \pi o$ .

Bij statistische tests gebruik je een zogenaamde  $H_0$ -hypothese, dit moet een gelijkheid zijn tussen populatieconstanten. In ons geval is dit  $\pi_o = \pi_n$ : de nieuwe opstelling heeft geen invloed op de slaagkans van het experiment. Een aanduiding vinden dat deze  $H_0$ -hypothese niet waar is impliceert dat een zogenaamde H1-hypothese waar is. Dit is een ongelijkheid van zodanige aard dat deze met de vraagstelling overeenkomt. In ons geval is dat  $\pi_n > \pi_o$ . Je test

$$
H_0: \pi_n = \pi_o
$$
  

$$
H_1: \pi_n > \pi_o
$$

Voor de 100 uitgevoerde experimenten zijn er  $k<sub>o</sub>$  geslaagde experimenten met de oude opstelling en  $k_n$  geslaagde experimenten met de nieuwe opstelling. Om dit te vergelijken met  $\pi_o$  en  $\pi_n$  ga je over op de zogenaamde gemeten proporties

$$
P_o = \frac{k_o}{50} \; ; \; P_n = \frac{k_n}{50}.
$$

Als  $P_n$  groter is dan  $P_o$  dan bekom je een aanduiding voor  $H_1$ . Noem  $P_n - P_o$ het gemeten verschil in proporties en noteer daarvoor  $v_{gemeten}$  (je gebruikt  $vP$  om het verschil in proporties aan te duiden). Hoe groter  $vP$ , hoe sterker de aanduiding voor  $H_1$ .

#### 2.1.3 p-waarde en significantieniveau

De p-waarde van een statistische test geeft (in deze context) de kans om minstens de gemeten waarde voor  $vP$  uit te komen als toch  $H_0$  waar zou zijn. Met andere woorden: als  $\pi_n = \pi_o$  dan is de p-waarde de kans  $p(vP \ge vP_{gemeten})$ . Hoe kleiner deze p-waarde, hoe onwaarschijnlijker het resultaat  $vP_{gemeten}$  als  $H_0$  waar is. Voor kleine p-waarden besluit je daarom dat  $H_1$  waar is. De volgende terminologie is hierbij gebruikelijk:

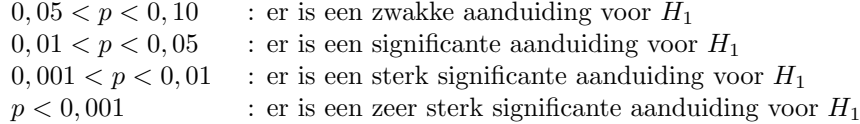

Opmerking : Voorgaande uitleg is niet volledig correct. De veranderlijke waarmee je de p-waarde zoekt is niet  $vP_{gemeten} = P_n - P_o$  maar wel  $z =$  $\frac{P_n-P_o}{\sqrt{P_n(1-P_n)}+P_o}$  $\frac{P_n-P_o}{\frac{P_n(1-P_n)}{50}+\frac{P_o(1-P_o)}{50}}$ . Het principe op zich is hetzelfde: hoe groter  $z_{gemeten}$  hoe sterker de aanduiding van  $H_1$ .

### 2.1.4 Enkele numerieke voorbeelden

Beschouw de volgende drie scenario's:

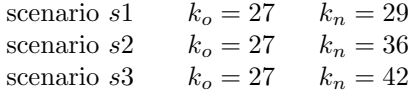

Met de TI-83 vind je voor de drie scenario's telkens de p-waarde. Je gebruikt in het menu STAT TESTS de opdracht 2-PROPZTEST. De betekenis van  $p_1$ (resp.  $p_2$ ) is  $\pi_n$  (resp.  $\pi_o$ ) (let op het gebruik van de nummering). Vul je de gegevens van s1 in en kies je CALCULATE dan bekom je o.a. de p-waarde namelijk  $p = 0,344$ . Omdat  $p > 0,1$  bekom je in s1: er is zelfs geen zwakke aanduiding dat de slaagkans met de nieuwe opstelling hoger is (het gevonden verschil ( $P_n = 0,58; P_o = 0,54$ ) interpreteer je als puur toevallig).

Doe je dit voor s2 dan bekom je  $p = 0,031 < 0,05$  en  $p > 0,01$ . Er is een significante aanduiding dat de slaagkans met de nieuwe opstelling hoger is.

Doe je dit voor s3 dan bekom je  $p = 0,00059 < 0,001$ . Er is een zeer sterk significante aanduiding dat de slaagkans met de nieuwe opstelling hoger is.

#### 2.2 Simulaties bij statistiek over proporties

#### 2.2.1 Het begrip proportie

Het voorbeeld besproken in 2.1 behoort bij het testen van de gelijkheid van 2 proporties. De proportie  $\pi$  van objecten met een welomschreven eigenschap is de relatieve grootte van het deel van een populatie bestaande uit die objecten ten opzichte van de totale populatie. Gebruik je slechts een aselect gekozen deel van die populatie (steekproef) dan spreek je over de gemeten proportie P.

#### Voorbeeld 2.2.1

In een populatie van planten beschouw je de planten met minstens 5 kelken. De proportie  $\pi$  is de verhouding van het aantal planten met minstens 5 kelken ten opzichte van het totale aantal van die planten. Het is de kans - bij aselecte keuze van een plant - dat je een plant kiest met minstens 5 kelken.

Kies je aselect 250 van zulke planten en merk je achteraf dat 168 van die gekozen planten minstens 5 kelken hebben dan bekom je als gemeten proportie van de planten met minstens 5 kelken de waarde  $P = \frac{168}{250} = 0,672$ .

#### 2.2.2 Testen van hypothesen over waarden van proporties

Je simuleert met de binomiale verdeling  $B(80;0,7)$  (zie 1.2.3). Je bekomt een uitkomst k. Je vat  $P = \frac{k}{80}$  op als de gemeten proportie van objecten met een bepaalde eigenschap. Gebruik je dit in een test

$$
H_0: \pi = 0, 75
$$
  

$$
H_1: \pi \neq 0, 75
$$

dan test je of je uit die gemeten proportie kunt besluiten of de proportie van objecten met die eigenschap in de volledige populatie verschillend is van 0,75. (Dat de meting afkomstig is uit een populatie met kans 0,7 op die eigenschap weet je in reële situaties niet.)

De p-waarde bij zulke test bekom je met de opdracht 1-PropZTest uit het menu STAT TESTS.

#### Voorbeeld 2.2.2

Je test de hypothese

$$
H_0: \pi = 0, 8
$$
  

$$
H_1: \pi \neq 0, 8
$$

voor een simulatie met de volgende verdelingen

- a)  $B(35; 0, 7)$
- b)  $B(140; 0, 7)$
- c)  $B(35; 0, 6)$

Herhaal je deze opgave een aantal keer dan merk je dat de opgave (b) vaker een significante aanduiding voor  $H_1$  geeft dan opgave (a). Je simuleert met dezelfde werkelijke kans 0,7. Een groter aantal metingen uitvoeren laat toe de ongelijkheid in  $H_1$  gemakkelijker te ontdekken.

Ook opgave (c) geeft vaker een significant verschil dan opgave (a). Het aantal metingen is nu wel hetzelfde maar het verschil van de echte kans met die uit de  $H_0$ -hypothese is groter. Hoe groter het verschil met de  $H_0$ -hypothese is, hoe gemakkelijker je dat gaat ontdekken.

Als je de drie opgaven voldoende vaak herhaalt merk je dat er telkens simulaties voorkomen waarin je  $H_1$  niet ontdekt!

#### 2.2.3 Betrouwbaarheidsintervallen voor proporties

Je simuleert met de binomiale verdeling  $B(80;0,7)$  (zie 1.2.3). Je bekomt een uitkomst k. Je vat  $P = \frac{k}{80}$  op als de gemeten proportie van objecten met een bepaalde eigenschap. Als je informatie wenst over de proportie  $\pi$  van de objecten met die eigenschap in de totale populatie dan kun je de gemeten proportie P opvatten als een schatting van π. Vertrekkende van die schatting geef je een betrouwbaarheidsinterval voor  $\pi$ . De betrouwbaarheid is een getal  $p \in [0,1]$ . Het is de kans dat je een steekproef neemt met de eigenschap dat  $\pi$  tot het berekende betrouwbaarheidsinterval behoort.

#### Voorbeeld 2.2.3

Van 250 aselect gekozen planten hebben 168 planten de eigenschap dat ze minstens 5 kelken bezitten. Dit is een gemeten proporties  $P = 0,672$ . Met de opdracht 1-PropZInt bereken je een betrouwbaarheidsinterval voor  $\pi$ ; de proportie planten met minstens 5 kelken in de volledige populatie. Het 90% betrouwbaarheidsinterval bij de gegevens is [0,623;0,721].

De betekenis van dit berekende interval is de volgende. In 90% van de steekproeven van 250 aselect gekozen planten bekom je een betrouwbaarheidsinterval voor  $\pi$ waartoe  $\pi$  echt behoort.

#### Voorbeeld 2.2.4

Je simuleert de binomiale verdeling  $B(50; 0, 7)$ . Dit geeft je een getal k en een gemeten proportie  $P = \frac{k}{50}$ .

Je berekent voor de simulatie het 60% betrouwbaarheidsinterval voor  $\pi$ . Herhaal je dit een aantal keer dan merk je dat voor ongeveer 60% van de herhalingen de echte slaagkans 0,7 tot het gevonden interval behoort. Bereken je bij de gevallen waarbij 0,7 niet tot het gevonden interval behoort het 90% betrouwbaarheidsinterval dan merk je dat 0,7 meestal wel tot het gevonden interval behoort.

Een 60% betrouwbaarheidsinterval is zeer ongebruikelijk, doorgaans gebruikt men 90%, 95% en soms zelfs 99% betrouwbaarheid.

#### 2.2.4 Testen van hypothesen over gelijkheid van proporties

Hoe je gelijkheden van proporties test vind je in 2.1.

#### Voorbeeld 2.2.5

Een eerste soort van experiment heeft kans op slagen  $\pi_1$  en een tweede soort van experiment heeft kans op slagen  $\pi_2$ . Je test de hypothese

$$
H_0: \pi_1 = \pi_2
$$
  

$$
H_1: \pi_1 \neq \pi_2
$$

Voor het aantal geslaagde experimenten van de eerste soort simuleer je een uitkomst uit  $B(40; 0, 4)$ ; voor het aantal geslaagde experimenten van de tweede soort simuleer je een uitkomst uit  $B(50; 0, 3)$ . Je test de hypothese met deze gegevens.

Vervolgens simuleer je met uitkomsten uit  $B(400; 0, 4)$  en  $B(500; 0, 3)$ . Je merkt dat je met een groter aantal metingen het verschil 0,1 in slaagkans gemakkelijker ontdekt.

Vervolgens simuleer je met uitkomsten uit  $B(40; 0, 5)$  en  $B(50; 0, 2)$ . Je merkt dat je een groter verschil in slaagkans met hetzelfde aantal metingen gemakkelijker ontdekt.

#### 2.2.5 Betrouwbaarheidsintervallen voor verschillen van proporties

Met de opdracht 2-PropZInt uit het menu STAT TESTS bereken je met de TI-83 betrouwbaarheidsintervallen voor verschillen van proporties.

#### Voorbeeld 2.2.6

Roken zou de werking van een bepaald type van medicatie doen afnemen. Van dit type medicatie is de kans op goede werking  $\pi_{nr}$  bij niet-rokers en  $\pi_r$  bij rokers. Je zoekt een betrouwbaarheidsinterval voor het verschil  $\pi_{nr} - \pi_r$ . Aan een onderzoek namen 180 niet-rokers en 125 rokers deel. Stel dat  $\pi_{nr}$ 0,85 en $\pi_r=0,63.$  Simuleer het onderzoek en bereken uit de simulatie het 90% betrouwbaarheidsinterval voor  $\pi_{nr} - \pi_r$ .

#### 2.3 Simulaties bij statistiek over verwachtingswaarden

#### 2.3.1 Algemeenheden

Op een populatie is  $X$  de waarde van een continue veranderlijke (lengte, massa, temperatuur, ...). Bij de volledige populatie behoort een verwachtingswaarde  $\mu$ en een standaardafwijking  $\sigma$ .

Bij een steekproef uit die populatie bereken je het gemiddelde  $\overline{x}$  en de steekproefstandaardafwijking s. Met behulp van  $\bar{x}$  kun je hypothesen over  $\mu$  testen of betrouwbaarheidsintervallen voor  $\mu$  opstellen.

Er is een verschil in werkwijze afhankelijk van kennis van  $\sigma$ . In het vervolg beschouw je enkel het geval dat  $\sigma$  onbekend is. Je veronderstelt ook dat X normaal verdeeld is. Bij lange steekproeven  $(n > 30)$  is dat niet nodig (zie 1.3.6).

#### 2.3.2 Testen van hypothesen over verwachtingswaarden

Met de opdracht TTest uit het menu STAT TESTS test je hypothesen over de verwachtingswaarde  $\mu$ .

#### Voorbeeld 2.3.1

Je simuleert het kiezen op aselecte wijze van 10 getallen uit  $N(95; 100)$  (zie 1.3.5).

Bereken het gemiddelde  $\bar{x}$  van de simulatie. Als  $\bar{x} > 95$  dan test je de hypothese  $\mu$  < 100; als  $\bar{x}$  < 95 dan test je de hypothese  $\mu$  > 90.

Herhaal de opgave waarbij je 100 getallen kiest in plaats van 10. Je merkt opnieuw het effect van grote steekproeven.

#### 2.3.3 Opstellen van betrouwbaarheidsintervallen voor verwachtingswaarden

Met de opdracht TInterval uit het menu STAT TESTS bereken je een betrouwbaarheidsinterval voor de verwachtingswaarde µ.

#### Voorbeeld 2.3.2

Je simuleert het kiezen van 10 getallen uit  $N(95:100)$  en je berekent het  $90\%$ betrouwbaarheidsinterval voor  $\mu$ .

Je simuleert vervolgens het kiezen van 100 getallen uit N(95; 100) en je berekent het 90% betrouwbaarheidsinterval voor  $\mu$ .

Je merkt de invloed van de grootte van de steekproef op de lengte van het betrouwbaarheidsinterval.

#### 2.3.4 Testen van hypothesen van gelijkheid van verwachtingswaarden

De gelijkheid van twee verwachtingswaarden test je met de opdracht 2-SampTTest uit het menu STAT TESTS. De vraag "Pooled: NO YES"betekent of je niet of wel geloofd in de gelijkheid van de standaardafwijkingen  $\sigma$  van de twee veranderlijken. Stel van wel (selecteer dus YES).

#### Voorbeeld 2.3.3

Je onderzoekt of de gemiddelde IQ van twee groepen van scholieren die een duidelijk verschillende soort van onderwijs volgden gelijk zijn. Je test de hypothese

$$
H_0:\mu_1 = \mu_2
$$
  

$$
H_1:\mu_1 \neq \mu_2
$$

Maak 2 simulaties van 50 aselecte metingen uit  $N(100; 15^2)$  en test daarvoor de hypothese.

Herhaal dit tot je een p-waarde bekomt kleiner dan 0,05. In dat geval bekom je

in de simulatie steekproeven uit populaties waarvoor  $H_0$  wel geldt maar waarbij je toch een significante aanduiding voor  $H_1$  vindt. (Op basis van het 5% significantieniveau besluit je dan dat de gemiddelde IQ in beide groepen verschillend is.)

#### 2.3.5 Betrouwbaarheidsinterval voor het verschil in verwachtingswaarde

Met de opdracht 2-SampTInt uit het menu STAT TESTS bereken je uit steekproeven een betrouwbaarheidsinterval voor het verschil  $\mu_1 - \mu_2$  van verwachtingswaarden.

#### 2.3.6 De ANOVA-test

Met ANOVA in het menu STAT TESTS kun je in één keer testen of tussen de verwachtingswaarden van meer dan twee verschillende continue veranderlijken verschillen bestaan. Een kleine p-waarde duidt aan dat er verschillen zijn.

#### Voorbeeld 2.3.4

Simuleer het kiezen van 5 aselecte waarden van een veranderlijke  $X_1$  die  $N(30; 25)$ verdeeld is (sla dit op als lijst  $L_1$ ), daarna van een veranderlijke  $X_2$  die  $N(32; 25)$ verdeeld is (lijst  $L_2$ ) en vervolgens van een veranderlijke  $X_3$  die  $N(35; 25)$ verdeeld is (lijst L3). Test met de ANOVA-test de gelijkheid van de verwachtingswaarden  $(\mu_1 = \mu_2 = \mu_3)$  van de 3 veranderlijken.

Simuleer het kiezen van 5 aselecte waarden van een veranderlijke  $X_4$  die  $N(50; 25)$ verdeeld is (lijst L4). Test met de ANOVA-test de gelijkheid van verwachtingswaarden ( $\mu_1 = \mu_2 = \mu_3 = \mu_4$ ) van de 4 veranderlijken. Je merkt dat de kleine p-waarde niet betekent dat voor alle veranderlijken een beduidend verschil tussen de verwachtingswaarden gevonden is. Om in te zien tussen welke veranderlijken de verwachtingswaarden verschillend zijn moet je sterkere statistisch software gebruiken.

# 3 Simulaties gebruiken bij het testen van theoretische modellen

### 3.1 De Chi-kwadraattest voor het testen van theoretische modellen

#### 3.1.1 Doelstelling

Als een veranderlijke discreet is met uitkomstenverzameling B dan is een theoretisch model een kansfunctie  $g : B \to \mathbb{R} : k \to g(k)$ . De enige wiskundige eisen hieraan zijn  $g(k) \geq 0$  en  $\sum_{k \in B} g(k) = 1$ (zie Tabel 1 bij Voorbeeld 1.1.4). Als een veranderlijke continu is dan is een theoretisch model een kansdichtheid  $g: B \to \mathbb{R}: x \to g(x)$ . De enige wiskundige eisen hieraan zijn  $g(x) \geq 0$  en  $\int_B g(x)dx = 1$  (zie 1.3.2 en 1.3.4).

Het doel van een theoretisch model is een beschrijving geven van de werkelijkheid zodat je dit model kunt gebruiken om berekeningen over de werkelijkheid uit te voeren. Deze berekeningen zijn enkel bruikbaar als het theoretische model goed aansluit bij de werkelijkheid. Dit wordt getest door middel van een experiment. We beperken ons in deze tekst tot theoretische modellen met een eindige uitkomstenverzameling B. Is dit oorspronkelijk niet het geval dan kun je tot die situatie herleiden door B op te splitsen in een eindig aantal klassen van uitkomsten. De methode die hier besproken wordt om theoretische modellen te testen is in zulk geval niet de meest geschikte.

#### 3.1.2 Enkele begrippen en notaties

De elementen uit de eindige uitkomstenverzameling  $B$  noem je nu categorieën  $E_1; \ldots; E_m$  (dit hoeven geen getallen te zijn). Een theoretisch model geeft per categorie  $E_i$  een kans  $p_i$  (dus  $p_i \geq 0$  en  $\sum_{i=1}^m p_i = 1$ ). Je noemt dit ook de theoretische relatieve frequenties.

Bij een steekproef van lengte n tel je per categorie  $E_i$  het aantal objecten dat tot die categorie behoort. Je noteert hiervoor  $o_i$  en je noemt dit geobserveerde frequenties. Uit de kansen bereken je daarvan de verwachtingswaarde  $n.p_i = e_i$ . Je noemt dit de theoretische frequenties.

In de test van het theoretische model vergelijk je de geobserveerde frequenties  $o_i$  met de theoretische frequenties  $e_i$ . Zijn de verschillen te groot dan besluit je dat het theoretische model niet past bij de werkelijkheid.

#### Voorbeeld 3.1.1

De beroepsfuncties van een bepaald type gediplomeerden wordt onderverdeeld in 6 categorieën (bijvoorbeeld categorie 1: kaderfunctie in een bedrijf; categorie 2: zelfstandige; enzovoorts ...). Tabel 2 geeft per categorie het percentage binnen de volledige beroepsactieve populatie van zulke gediplomeerden. Deze tabel is ondertussen 10 jaar oud.

Tabel 2: Theoretische relatieve frequenties bij Voorbeeld 3.1.1

| categorie  |          | ٠ |  |  |
|------------|----------|---|--|--|
| percentage | ററ<br>ບປ |   |  |  |

Men onderzoekt of deze verdeling nog steeds van toepassing is op de beroepsactieve gediplomeerden tussen 25 en 30 jaar oud (die 10 jaar geleden er nog niet bij waren). Men bevraagt in die populatie 160 aselect gekozen personen. In Tabel 3 zie je per categorie het aantal.

Als je veronderstelt dat voor deze groep gediplomeerden de procentuele verdeling van 10 jaar geleden nog steeds van toepassing is, dan kun je Tabel 2 opvatten als theoretisch model: de getallen (gedeeld door 100) geven per categorie de kans. Door die kansen te vermenigvuldigen met 160 bekom je de theoretische frequenties zoals in Tabel 4.

Tabel 3: Geobserveerde frequenties bij Voorbeeld 3.1.1

| categorie |    |    | ಀ  |    |  |
|-----------|----|----|----|----|--|
| aantal    | vu | υU | ∠ບ | 19 |  |

Tabel 4: Theoretische frequenties bij Voorbeeld 3.1.1

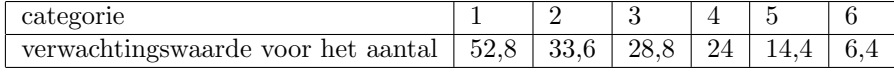

In de test heb je een afwijkingsmaat nodig die aangeeft hoe groot het verschil is tussen de tabellen met de geobserveerde en de theoretische frequenties. Je moet ook weten hoe die afwijkingsmaat verdeeld is als het theoretische model waar is. Bij de gevonden afwijkingsmaat behoort een p-waarde waaruit je besluiten neemt zoals uitgelegd in 2.1.3.

#### 3.1.3 De Chi-kwadraatstatistiek

De afwijkingsmaat tussen de geobserveerde en de theoretische frequenties bekom je door toepassen van de formule $\sum_{i=1}^{m} \frac{(o_i - e_i)^2}{e_i}$  $\frac{-e_i}{e_i}$ . Onder aanname dat de theoretische relatieve frequenties juist zijn is dit Chi-kwadraatverdeeld met  $k = m-1$ vrijheidsgraden. Je noteert daarom  $\chi^2$  voor de afwijkingsmaat. De p-waarde is de kans  $p(\chi^2 \geq \chi^2_{gemeen})$  in de Chi-kwadraatverdeling met k vrijheidsgraden. Deze kans reken je uit met de opdracht  $\chi^2_{cdf}$  in het menu DISTR DISTR.

**Vervolg van Voorbeeld 3.1.1** De waarde van de afwijkingsmaat is  $\chi^2_{gemeten}$  =  $\frac{(50-52,8)^2}{52,8} + \frac{(36-33,6)^2}{33,6} + \frac{(23-28,8)^2}{28,8} + \frac{(24-24)^2}{24} + \frac{(19-14,4)^2}{14,4} + \frac{(8-6,4)^2}{6,4} = 2,36.$  Voor de Chi-kwadraatverdeling met 5 vrijheidsgraden vind je  $p(\chi^2 \geq 3, 36) = 0, 64$ , dit is de p-waarde. Je besluit: er is geen aanduiding dat de procentuele verdeling in beroepscategorieën bij de huidige 25 tot 30 jarige beroepsactieve gediplomeerden anders is dan 10 jaar geleden.

#### 3.1.4 Theoretische modellen testen met de TI-83

De beschreven statistische test is niet voorgeprogrammeerd aanwezig in de TI-83. In het menu STAT TESTS vind je wel een opdracht  $\chi^2$ -Test maar met deze test onderzoek je het verband tussen 2 types van categorieën, een toepassing die in deze notas niet wordt besproken. Het programma CHITEST is geschreven voor de juist besproken statistische test. Dit programma vraagt als input de theoretische relatieve frequenties en de geobserveerde frequenties. Deze geef je in als lijsten. Het programma vraagt ook naar het aantal geschatte parameters. In het besproken voorbeeld is dit 0 (in 3.4 vind je voorbeelden waarbij dit niet nul is).

#### 3.1.5 Opmerking over het aantal vrijheidsgraden

Hoe lager het aantal vrijheidsgraden hoe kleiner de p-waarde bij een waarde voor  $\chi_{gemeten}^2$ . Praktisch betekent dit dat het gemakkelijker wordt om te besluiten dat een theoretisch model niet past bij de werkelijkheid. Je bekomt een kleinere vrijheidsgraad als je minder categorieën gebruikt maar dan wordt het aantal termen in de som ook kleiner.

Opdat de gebruikte statistische methode betrouwbaar is moet je per categorie een voldoende groot aantal metingen verwachten. In het programma CHITEST worden daarom eventueel categorieën samengenomen om te zorgen dat iedere theoretische frequentie minstens 5 is. Door zulke samenvoegingen verlaagt dus het aantal vrijheidsgraden van de test.

Als je uit de steekproef parameters schat om kansen te kunnen berekenen dan pas je de theorie a priori aan de steekproef aan. De waarde  $\chi^2_{gemeten}$  zal daardoor lager zijn dan wanneer je de juiste (onbekende) parameterwaarde gebruikt. Dit compenseer je door per gemeten parameter het aantal vrijheidgraden met 1 te verlagen. Dit is de reden waarom je in het programma CHITEST het aantal geschatte parameters moet invullen.

#### 3.2 Testen van een gegeven kansfunctie

#### 3.2.1 Testen van een theoretisch opgestelde kansfunctie

Door na te denken over een experiment kun je een kansfunctie bij dat experiment opstellen. Bij dit denkwerk maak je bewust en onbewust aannames (veranderlijken die al dan niet onafhankelijk zijn, extra informatie vertalen naar kansen). Door het experiment een groot aantal keer uit te voeren kun je testen of de bedachte kansfunctie bruikbaar is. Als de kansfunctie niet overeenkomt met de werkelijkheid dan heb je een redeneerfout gemaakt of de aannames die je maakt zijn niet allemaal juist.

Een kansfunctie kun je ook opstellen aan de hand van empirische gegevens. Ook dan moet je kunnen testen of zulke kansfunctie in bepaalde situaties bruikbaar is.

#### Voorbeeld 3.2.1

Bij een worp met 2 eerlijke dobbelstenen is de uitkomst het aantal ogen dat bovenaan ligt. Tabel 1 in 1.1.2 is de bijbehorende kansfunctie die je bekomt uit een redenering.

De uitkomsten van een simulatie van 360 worpen met 2 dobbelstenen staat in de lijst TWDO uit Voorbeeld 1.1.4. Met het programma CHITEST controleer je of deze simulatie al dan niet de beredeneerde kansfunctie tegenspreekt.

De kansfunctie in dit voorbeeld geeft aan dat de 11 mogelijke uitkomsten niet bij het model van Laplace passen. Dan zou immers de kans op iedere uitkomst

 $\frac{1}{11}$  moeten zijn. Met de simulatie van 360 worpen controleer je of je inderdaad kunt besluiten dat het model van Laplace niet op de 11 mogelijke uitkomsten van toepassing is.

#### 3.2.2 Testen van simulatie van theoretische modellen

Als je een gegeven theoretisch model (een kansexperiment) wil simuleren dan schrijf je daarvoor een programma. Een algemeen voorbeeld hiervan is het programma KANSFCT besproken in 1.2.4. Om zulk programma te testen voer je een groot aantal simulaties uit en je test of deze simulaties aansluiten bij het gewenste theoretische model. Op die manier test je of het programma het gewenste kansexperiment goed simuleert.

#### Voorbeeld 3.2.2

In Voorbeeld 1.2.2 simuleer je 150 keer werpen met een valse dobbelsteen. Het resultaat van die simulatie staat in de lijst SVDO. Met het programma CHITEST controleer je of de simulatie overeenkomt met de gewenste kansfunctie uit Voorbeeld 1.2.2.

#### Voorbeeld 3.2.3

In Voorbeeld 1.2.3 staat een werkwijze om de Poissonverdeling te simuleren. Door deze werkwijze te gebruiken en een groot aantal simulaties uit te voeren kun je testen of deze werkwijze goed is. In dit voorbeeld moet je er rekening mee houden dat de kansfunctie die je in het programma KANSFCT gebruikt niet exact de Poissonverdeling is. Het moet daar een goede benadering van zijn. Voer je een extreem grote steekproef uit (een groot aantal simulaties) dan ga je dat verschil merken. Het kan zijn dat dit verschil toch verwaarloosbaar is, dat de benadering van de Poissonverdeling toch voldoende goed is. Er is een onderscheid tussen een statistisch significant verschil en een relevant verschil.

#### 3.3 Een uitgewerkt voorbeeld: simulatie van de lotto

#### 3.3.1 Vraagstuk

In een lotto-trekking worden op aselecte wijze 6 verschillende getallen uit de eerste 42 niet-nulle natuurlijke getallen gekozen. Wat is de kans dat het grootste gekozen getal minstens 40 is?

Je lost dit vraagstuk op met behulp van het model van Laplace. Er zijn  $C_{42,6}$  = 5245786 mogelijkheden die onderling even waarschijnlijk zijn (zie 1.2.1 voor de notatie). Er zijn  $C_{39,6} = 3262623$  mogelijkheden waarbij het grootste getal minder dan 40 is. De gevraagde kans is daarom gelijk aan  $1 - \frac{C_{39,6}}{C_{12,8}}$  $\frac{C_{39,6}}{C_{42,6}}=0,378.$ Deze kans (bijna 40%) wordt soms als verrassend groot ervaren. Je kunt het resultaat testen door gedurende een groot aantal trekkingen (bijvoorbeeld 50) het grootste getal te noteren en dan de oplossing te testen met de methode uit

2.2.2.

#### 3.3.2 Simulatie van de lotto-trekking

Je kunt het antwoord op vorig vraagstuk ook trachten te contoleren in een simulatie. De veranderlijke die je moet simuleren is het grootste getal bekomen in een lotto-trekking.

Standaard zit in TI-83 de opdracht RandInt (menu MATH PROB). Met de opdracht RandInt(1,42,6) bekomen we at random 6 opeenvolgende keuzen van een getal uit {1; 2; ...; 42}. Helaas, deze getallen hoeven niet onderling verschillend te zijn. Om toch onderling verschillende getallen te bekomen is een programma KIESGETN geschreven. Hierbij moeten in ons geval de parameters  $N = 42$  en  $K = 6$  gegeven worden. Om de relatief grote uitkomst bij opgave c te controleren via simulatie voer je dit programma verschillende keren uit. Per simulatie heb je de grootste waarde van de gekozen getallen nodig. Met het programma MAXGET, waarin een beperking van het programma KIESGETN als deelprogramma optreedt, kun je dit simuleren. Behalve de parameters N en K moet nu ook een parameter M gegeven worden: hoe vaak wordt de lotto gespeeld; hoe vaak moet het programma KIESGETN uitgevoerd worden?

#### 3.3.3 Controle van de simulatie

Voor kleine waarden van N en K kan deze simulatie een voldoende aantal keer uitgevoerd worden en vergeleken worden met theoretisch berekende kansen.

#### Voorbeeld 3.3.1

Uit de getallen {1; 2; ...; 10} worden op willekeurige wijze 5 verschillende getallen gekozen. De uitkomst van het experiment is het grootste van de gekozen getallen. De mogelijke uitkomsten van dit experiment behoren tot de verzameling {5; 6; ...; 10}. De kansen op die uitkomsten worden gegeven door de kansfunctie  $g: \{5; 6; ...; 10\} \rightarrow [0; 1].$ 

Je bekomt de volgende kansfunctie in Tabel 5.

Tabel 5: Kansfunctie bij Voorbeeld3.3.1

| $\bullet$ .<br>uıt<br>komst | $\overline{\phantom{0}}$<br>$\sim$ |                                                                     |                                                                     |                                                                                |                                                                                                  | ΨU               |
|-----------------------------|------------------------------------|---------------------------------------------------------------------|---------------------------------------------------------------------|--------------------------------------------------------------------------------|--------------------------------------------------------------------------------------------------|------------------|
| kans                        | 00<<br>__<br>_<br>$V_{10}$         | $\Omega$<br>--<br>UΖ<br>$\overline{\phantom{a}}$<br>J.<br>$^{10.5}$ | C6.4<br>06<br>_<br>$\overline{\phantom{a}}$<br>◡<br>$V_{10,\omega}$ | ാറ<br>$\check{ }$<br>.4<br>--<br>エコシ<br>$\overline{\phantom{a}}$<br>$\cup$ 10. | $^{\tiny{\cup}8.4}$<br>$\sim$ $\sim$ $\sim$<br>$\overline{\phantom{a}}$<br>400<br>◡<br>10.5<br>ີ | $C_{9,5}$<br>0.5 |

Je simuleert met het programma MAXGET dit experiment een groot aantal keer (bijvoorbeeld 100 keer). De bekomen frequenties van de mogelijke uitkomsten in de simulatie vergelijk je met de verwachtingswaarden die je bekomt uit de kansfunctie. Met het programma CHITEST controleer je statistisch in hoeverre deze afwijkingen de gevonden kansfunctie tegenspreken.

#### 3.3.4 Simulatie van het vraagstuk

Je voert nu een simulatie uit waarmee je de juistheid van het antwoord op het vraagstuk onderzoekt. Je simuleert de trekking van de lotto een groot aantal keer (bijvoorbeed 50). Je bekomt een percentage trekkingen waarbij de grootste uitkomst minstens 40 is. Dit vergelijk je met de theoretische oplossing van de oefening. Om deze vergelijking statistisch te verantwoorden gebruik je 1-PropZTest zoals uitgelegd in 2.2.2.

#### 3.4 Testen van algemene theoretische modellen

#### 3.4.1 Testen van een binomiale verdeling

Een object (dit kan ook een dier, mens, experiment, ... zijn) heeft al dan niet een bepaalde eigenschap. Bij m gekozen objecten tel je het aantal (k) objecten met die eigenschap. Het is in veel situaties zinvol te verwachten dat de mogelijke uitkomsten  $k \in \{0, 1, 2, \ldots, m\}$  een binomiale verdeling volgen.

Dit kan je testen door verschillende keren (n) onafhankelijk van elkaar op dezelfde manier m objecten te nemen en telkens het aantal objecten te noteren met die eigenschap. Je bekomt n uitkomsten  $k_1, ..., k_n$  en je telt daaruit de geobserveerde frequenties van de mogelijke uitkomsten. Als dit bij een binomiale verdeling behoort dan bekom je uit die binomiale verdeling de bijbehorende theoretische relatieve frequenties (kansen) op die mogelijke uitkomsten. Als je de kans p op het voorkomen van die eigenschap niet op voorhand kent dan moet je dat schatten uit de geobserveerde frequenties. Je past de theoretische relatieve frequenties aan de steekproef aan. De invloed daarvan is uitgelegd in 3.1.5. In het programma CHITEST deel je mee dat een parameter is gekozen.

#### Voorbeeld 3.4.1

In de lijst SBIN uit Voorbeeld 1.2.1 staat het resultaat van 120 laboranten die 8 keer een experiment uitvoeren en het aantal geslaagde experimenten tellen. Passen deze gegevens bij een binomiale verdeling?

Test dit eerst als je de slaagkans 0,65 per experiment zou kennen. Test dit vervolgens als je denkt dat de slaagkans per experiment gelijk is aan 0,68 en vervolgens gelijk is aan 0,72. Je merkt, hoe groter de afwijking ten opzichte van de echte slaagkans (in de simulatie gebruik je immers 0,65) hoe gemakkelijker je deze specificieke binomiale verdeling tegenspreekt.

Voer daarna de test uit als je slaagkans a priori niet kent (of meent te kennen). Er lijkt geen vaste regel te zijn op de invloed op de p-waarde in vergelijking met de test waarbij je de juiste kans gebruikt. Dit is vanuit theoretisch oogpunt begrijpelijk.

#### Voorbeeld 3.4.2

Met het programma KANSFCT simuleer je 150 keer de kansfunctie in Tabel 6. Test of de resultaten van de simulatie overeenkomen met een binomiale verdeling.

Tabel 6: Kansfunctie bij Voorbeeld 3.4.2

| $\cdot$ .<br>$\mathbf{u}$ |                      |            | -<br>— |        |               |         |        |  |
|---------------------------|----------------------|------------|--------|--------|---------------|---------|--------|--|
|                           | Ω<br>$^{\circ}$<br>. | $^{\circ}$ | 190    | ~<br>υ | 30<br>38<br>ಀ | 38<br>◞ | ۰ با ف |  |

#### 3.4.2 Testen van een normale verdeling

Gebruik je het programma CHITEST om te controleren dat een veranderlijke X normaal verdeeld is dan gebruik je bij een steekproef een opsplitsing in klassen. Heb je geen vermoeden uit welke specifieke normale verdeling X komt dan moet je de verwachtingswaarde  $\mu$  en de standaardafwijking  $\sigma$  schatten uit de steekproef. Je schat dan 2 parameters!

#### Voorbeeld 3.4.3

In de lijst MADI staat het resultaat van metingen van de massa van 500 dieren (zie Voorbeeld 1.3.2). Je splitst de resultaten op in 15 even grote klassen. Je berekent van de klassen de bijbehorende kansen (zie 1.3.4). Je schat daartoe eerst  $\mu$  en  $\sigma$  uit de steekproef.

#### Voorbeeld 3.4.4

Je kiest at random 150 keer een geheel getal tussen 0 en 100 (zie 1.1.2). Het resultaat plaats je in een lijst KIES. Je splitst op in 10 even grote klassen en je controleert of de gegevens uit een normale verdeling komen.

Je simuleert vervolgens het at random kiezen van 4 gehele getallen tussen 0 en 100 en je berekent daarvan het gemiddelde. Deze simulatie voer je 150 keer uit. Na opsplitsing in klassen controleer je of deze gemiddeldes uit een normale verdeling komen.

Deze opgave heeft de volgende theoretisch achtergrond. Het gemiddelde bij voldoende lange steekproeven van een willekeurig verdeelde veranderlijke X is bij benadering normaal verdeeld (zie ook 1.3.6). Je merkt hier dat de test zeer zwak is: lengte 4 van steekproeven is theoretisch niet voldoende groot om deze benadering te mogen gebruiken.

# 4 Simulaties bij het zoeken naar verbanden tussen twee veranderlijken

# 4.1 De correlatiecoëfficiënt en het lineaire verband tussen twee veranderlijken

#### 4.1.1 algemeenheden

Bij een object uit een populatie meet je twee grootheden X en Y (bijvoorbeeld de lengte en de massa). Hierbij behoort een correlatiecoëfficiënt  $\rho$ . Dit is een getal met  $|\rho| \leq 1$  en bovendien  $|\rho| = 1$  als en alleen als een strikt lineair verband tussen X en Y bestaat. Dit laatste betekent: er bestaan getallen a en b zodat de uitkomsten  $(x; y)$  van ieder object voldoen aan de vergelijking  $Y = aX + b$ . Intuïtief kun je zeggen: hoe dichter  $|\rho|$  bij 1, hoe sterker een lineair verband  $Y = aX + b$  aanwezig is. Iets beter geformuleerd: hoe dichter |ρ| bij 1 hoe beter de Y -waarde kan geschat worden uit de X-waarde door invullen in een formule  $aX + b$ . Bovendien is het teken van  $\rho$  het teken van de richtingscofficiënt a in zulk verband.

Meet je een beperkt aantal  $(n)$  objecten (steekproef van lengte n) uit die populatie dan bekom je een beperkt aantal getallenkoppels  $(x_1; y_1), ..., (x_n; y_n)$ . Bij deze getallenkoppels behoort een steekproefcorrelatiecoëfficiënt  $r$ . Dit is eveneens een getal dat voldoet aan  $|r| \leq 1$  en  $|r| = 1$  als en alleen als de n getallenkoppels voldoen aan een lineair verband  $Y = aX + b$  (op het verstrooiingsdiagram liggen de n punten op 1 rechte). Dit getal r is afhankelijk van de steekproef, je interpreteert dit als een schatting van  $\rho$ .

#### Voorbeeld 4.1.1

De populatie bestaat uit alle volwassen vrouwen. Als veranderlijken gebruik je de lengte  $(X)$  in cm en de massa  $(Y)$  in kg. In Tabel 7 zie je het resultaat van een steekproef van lengte 10.

| $\bullet$ |                       |     | ບ   |     | -   |     | ,   |    | Q<br>ಀ |     |
|-----------|-----------------------|-----|-----|-----|-----|-----|-----|----|--------|-----|
| $x_i$     | 162                   | 169 | 159 | 164 | 173 | 165 | 160 |    | 175    | 163 |
| $y_i$     | $\sim$ $\prime$<br>54 | 59  | 52  | 61  | 64  | 60  | 56  | 68 | 64     | 58  |

Tabel 7: Uitkomsten van een steekproef bij Voorbeeld 4.1.1

In een verstrooiingsdiagram merk je dat de 10 punten  $(x_i; y_i)$  niet op 1 rechte liggen. Wel merk je een zekere mate van stijgend lineair verband. Je verwacht dat  $\rho > 0$ .

#### 4.1.2 Testen van de aanwezigheid van een zekere mate van lineair verband

Uit de resultaten van een steekproef wil je besluiten of een zekere mate van lineair verband aanwezig is. Je stelt als hypothese dat dit niet zo is, dan is  $\rho = 0$ . Je test de hypothese

$$
H_0: \rho = 0
$$
  

$$
H_1: \rho \neq 0
$$

Spreek je vanaf het begin van een stijgend (resp. dalend) lineair verband dan plaats je  $\rho < 0$  (resp.  $\rho > 0$ ) in  $H_1$ . Uit de waarde van r bekomen uit de steekproef kun je een besluit trekken.

#### 4.1.3 Gebruik van TI-83

Met de opdracht in LinReg(ax+b) in het menu STAT CALC bereken je de correlatiecoëfficiënt r. Je moet dan twee (even lange) lijsten ingeven: de Xwaarden en de Y -waarden.

Met de opdracht LinRegTTest in het menu STAT TESTS test je de aanwezigheid van een zekere mate van lineair verband. Je moet opnieuw de twee lijsten ingeven. Je bekomt de p-waarde van de test waaruit je besluiten trekt zoals in 2.1.3.

#### Voorbeeld 4.1.2

Voor de 10 getallenkoppels uit Voorbeeld 4.1.1 bekom je  $r = 0.85$ . Voor de test of een zekere mate van stijgend lineair verband aanwezig is bekom je  $p < 0,001$ . Er is een zeer sterk significante aanduiding dat een stijgend lineair verband tussen  $X$  en  $Y$  bestaat.

#### 4.1.4 De kleinste kwadraatsschatting van het lineaire verband

Besluit je dat een zekere mate van lineair verband tussen X en Y aanwezig is dan wens je dit verband ook te kennen. Belangrijk is dat je op voorhand goed nadenkt over het gebruik achteraf. Wens je Y -waarden uit X-waarden te schatten dan noem je X de onafhankelijke veranderlijke en Y de afhankelijke veranderlijke. Je vraagt dan naar cofficinten a en b in de vergelijking  $Y = aX + b$ en je zoekt de kleinste kwadraatschatting van Y op X van dit verband.

Je vindt dit eveneens met de opdracht LinReg(ax+b) uit het menu STAT CALC. Belangrijk is de volgorde van de lijsten: eerst de lijst met de onafhankelijke veranderlijke en dan pas de lijst met de afhankelijke veranderlijke vermelden. Je kunt als derde argument de naam opgeven die je aan de gevonden functie  $Y =$  $aX + b$  geeft. Je kunt dan de grafiek laten tekenen in het verstrooiingsdiagram.

#### Voorbeeld 4.1.3

Kies op aselecte wijze 60 getallen uit  $N(100; 10^2)$ . Je noemt deze lijst ONAFH. Je maakt een tweede lijst FUN die voor ieder getal uit de lijst ONAFH de functiewaarde van de functie  $Y = -0, 8X + 400$  geeft.

Maak vervolgens een lijst met 60 waarden uit  $N(0, 5^2)$  en tel deze bij de getallen in de lijst FUN op. Je noemt die nieuwe lijst AFH. Je vat de getallenkoppels  $(x_i; y_i)$  met  $x_i$  (resp.  $y_i$ ) het i-de getal uit de lijst ONAFH (resp. AFH) op als 60 metingen van  $(X; Y)$  op een populatie.

Alhoewel voor het bepalen van  $y_i$  uit  $x_i$  een lineair verband gebruikt is, liggen de 60 punten niet op 1 rechte. De getallen die je optelt bij de getallen in FUN vat je op als storingen. De standaardafwijking 5 is een maat voor de ernst van die storingen. Je ziet wel op een verstrooiingsdiagram dat de punten rond de rechte met vergelijking  $Y = -0.8X + 400$  liggen.

Je test eerst of je het bestaan van het dalende lineaire verband tussen X en Y nog kan terugvinden. Je vindt allicht van wel en je berekent de kleinste kwadraatsschatting van Y op X. Dit is allicht niet meer exact  $Y = -0.8X + 400$ maar er wel dicht bij.

Herhaal de opgave door bij de getallen in de lijst FUN eerst 60 getallen uit  $N(0, 20^2)$  bij te tellen en vervolgens door er 60 getallen uit  $N(0, 50^2)$  bij te tellen. Je merkt hoe groter de storing, hoe minder gemakkelijk je het bestaan van het lineaire verband statistisch kunt aantonen. Je merkt ook wel dat je statistisch het bestaan van het lineaire verband nog kunt aantonen terwijl je het niet meer op het verstrooiingsdiagram kunt zien.

#### 4.2 Kiezen uit verbanden tussen twee veranderlijken

#### 4.2.1 Algemeenheden

In het menu STAT CALC merk je dat je eveneens andere verbanden tussen X en Y kunt onderzoeken. Het blijven kleinste kwadraatschattingen van Y op  $X$ ; de keuze van de onafhankelijke en de afhankelijke veranderlijke blijft belangrijk. Een aantal van deze verbanden worden berekend door te lineariseren. Bijvoorbeeld ExpReg berekent het verband  $Y = a.b^X$ . Schrijf je dit als  $lnY =$  $(lna) + X(lnb)$  dan is dit een lineair verband tussen X en lnY. Hierbij behoort een correlatiecoëfficiënt  $r$  die informatie geeft over de aanwezigheid van dit lineaire verband.

Niet alle verbanden gebruiken een linearisatie. Bijvoorbeeld met de opdracht QuadReg bereken je het verband  $Y = aX^2 + bX + c$ . In plaats van een correlatiecoëfficiënt bekom je een determinatiecoëfficiënt  $R^2$ . Voor de kenners: dit getal is dat deel van de totale variantie op Y dat je kunt verklaren uit het gekozen model. Dit is een getal in [0; 1], hoe dichter bij 1 hoe beter het model past bij de gegevens. Als een correlatiecoëfficiënt bestaat dan is  $r^2 = R^2$ . Dit geeft een minder intuïtieve interpretatie van de waarde van  $r$ .

#### 4.2.2 Keuze van een verband

Bij getallenkoppels  $(x_i; y_i)$  kies je een model voor het verband tussen X en Y in de eerste plaats op basis van voorkennis, kennis van de theorie. Is deze kennis onvoldoende of voldoet het resultaat niet aan jouw verwachtingen dan zoek je een ander model.

Bij de uiteindelijke keuze kan je je laten leiden door de waarde van  $R^2$ . Let wel op bij veeltermfuncties: hoe hoger de graad, hoe groter  $R^2$ . Anderzijds, hoe lager de graad hoe eenvoudiger de functie. Pas als bij graadsverhoging de waarde van  $R<sup>2</sup>$  aanzienlijk toeneemt ga je over op een hogere graad. In uitgebreide pakketten statistische software berekent het programma een aangepast getal  $R^2_{ad}$ dat rekening houdt met het aantal te berekenen coëfficiënten. Deze getallen zijn beter geschikt om te vergelijken. Een  $R_{ad}^2$  verhoogt pas bij een hogere graad als  $R^2$  voldoende toeneemt, in andere gevallen gaat  $R^2_{ad}$  zelfs afnemen.

#### Voorbeeld 4.2.1

Je maakt een lijst GEG met achtereenvolgens de getallen 1; 2; 3; 4; 5; 6; 7; 8; 9; 10; 11; 12.

Je gebruikt de functie  $Y = X^3 - 17X^2 + 80X - 100$  en je maakt een lijst met functiewaarden van de getallen uit de lijst GEG. Tel bij die lijst van functiewaarden aselect gekozen getallen uit  $N(0; 20^2)$  op. Je noemt dit de lijst AFH.

Vat de lijsten GEG en AFH op als  $(X; Y)$ -waarden en bereken de kleinste kwadraatschattingen van de 1-ste, 2-de, 3-de en 4-de graad bij die getallenkoppels. Bepaal uit  $R^2$  het best geschikte verband. Maak een verstrooiingsdiagram van die getallenkoppels en teken in dat verstrooiingsdiagram het resultaat van het best passende verband.

# Lijst van tabellen

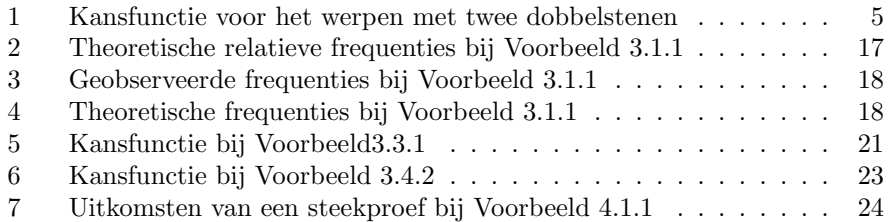

# Literatuur

Literatuur die specifiek te maken heeft met het gebruik van simulaties bij het onderwijzen van statistiek is mij niet bekend. Wat volgt is een lijst van naslagwerken over statistiek met een korte uitleg daarover. Het jaartal vermeld in de bibliografie is noch het jaartal van de eerste uitgave en meestal ook niet het jaartal van de laatste uitgave.

Voor een allereerste kennismaking met de methodes van statistiek is [1] een aanrader. Het is didactisch heel goed opgebouwd en dient als kennismaking voor lesgevers SO met de redeneerwijze in statistiek. Inhoudelijk is dit boek erg beperkt.

Het boek [3] is een inleiding tot statistiek waarbij het gebruik van TI-83 geïntegreerd is. Dit boek behandelt een groot deel van de in deze notas gebruikte statistisch methodes. Het gebruik van het rekentoestel wordt in dit boek stelselmatig opgebouwd. Er wordt weinig melding gemaakt van het gebruik van simulaties.

Een klassieker op het gebied van kansrekenen is [2]. Het begrip inleidend dat in de titel van dit boek voorkomt bewijst dat dit een relatief begrip is. Een klassieker op het gebied van statistiek is [9]. Een naar het Nederlands vertaald boek dat een zeer goede inleiding is tot statistiek is [4]. In dit boek worden ook heel interessante voorbeelden beschreven van foutief gebruik van statistiek.

Een inleidend boek met heel veel nadruk op de voorbeelden is [7] terwijl [8] een inleidend boek is met veel nadruk op beschrijvende statistiek. In dit boek worden ook voorbeelden uitgewerkt met gebruik van Excel en met gebruik van TI-83.

Een verder gevorderd boek is [5]. Een klassiek boek met een enorm aanbod aan statistische methodes is [6].

# Referenties

- [1] A. Carbonez and N. Veraverbeke, Eindige Kansmodellen En Toetsen van Hypothesen, Acco, 1994.
- [2] W. Feller, An Introduction to Probability Theory and Its Applications Vol I and II, John Wiley & Sons, Inc., 1971.
- [3] G. Herweyers and K. Stulens, Statistiek Met Een Grafisch Rekentoestel, Acco, 2000.
- [4] D.S. Moore and G.P. McCabe, Statistiek in de Praktijk, Academic Service, 2001.
- [5] D.C. Montgomery and G.C. Runger, Applied Statistics and Probability for Engineers, John Wiley & Sons, 2003.
- [6] L. Sachs, Angewandte Statistik, Springer Verlag, 1977.
- [7] Sincich, Statistics by Example, Dellin/Macmillan, 1985.
- [8] T. van Pelt and M. Stevens, Statistiek Voor Technici, Academic Service, 2003.
- [9] T.H. Wonnacott and R.J. Wonnacott, Introductory Statistics, John Wiley & Sons, 1977.